## QuickBooks Changes Payment Application

Last Modified on 12/18/2019 1:09 pm EST

Order Time allows you to take a payment on a sales order without creating an invoice (aka Ship Doc). When the payment is synced with QuickBooks it creates a negative A/R (i.e. a credit). Then when the ship doc is created, the credit is applied to it appropriately.

This mechanism will be disturbed when QuickBooks auto applies credits as it chooses. Then when the payment is synced back from QuickBooks to Order Time, the payment may be applied to different sales orders!

> To keep this from happening, turn off the Automatically Apply Credits setting as shown below.

## QuickBooks Online

| Account and Se                             | ettings           |                                                                                                    |                                                   |
|--------------------------------------------|-------------------|----------------------------------------------------------------------------------------------------|---------------------------------------------------|
| Company<br>Billing & Subscription<br>Usage | Accounting        | First month of fiscal year<br>First month of income tax year<br>Accounting method<br>Close the books                                                          | January<br>Same as fiscal year<br>Accrual<br>Off  |
| Sales                                      | Company type      | Tax form                                                                                                    | Corporation, one or more shareholders (Form 1120) |
| Expenses<br>Payments                       | Chart of accounts | Enable account numbers<br>Shipping account                                                                                                    | Off<br>Shipping Income                            |
| Advanced                                   |                   | Discount account<br>Tips account<br>Billable expense income account                                                                                           | Discounts given<br>Billable Expense Income        |
|                                            | Categories        | Track classes<br>Track locations                                                                                                    | On<br>Off                                         |
|                                            | Automation        | Pre-fill forms with previously entered content<br>Automatically apply credits<br>Automatically invoice unbilled activity<br>Automatically apply bill payments | On<br>Off<br>On                                   |
|                                            | Projects          | Organize all job-related activity in one place                                                                                                    | On                                                |
|                                            | Time tracking     | Add Service field to timesheets<br>Make Single-Time Activity Billable to Customer                                                                             | Off<br>On                                         |

## QuickBooks Desktop

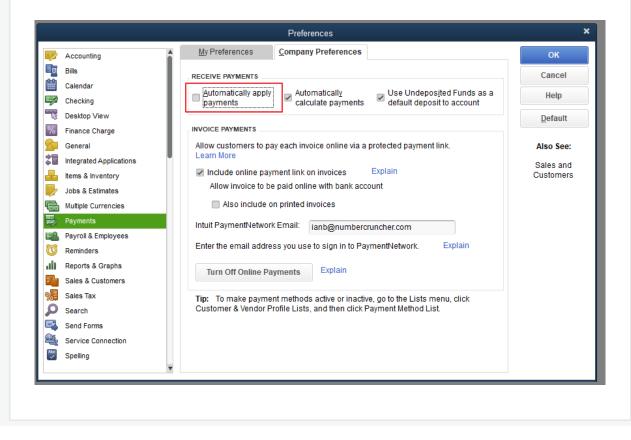